### Python for Data Analysis

Dr. Anjali Dash

Assistant Professor (Economics) School of Management, CUTM, Bhubaneswar dash86.eco@gmail.com anjali.dash@cutm.ac.in

Overview of Python Libraries for Data Scientists Reading Data; Selecting and Filtering the Data; Data manipulation, sorting, grouping, rearranging Plotting the data Descriptive statistics Inferential statistics

### Many popular Python toolboxes/libraries:

- NumPy
- SciPy
- Pandas
- SciKit-Learn

### Visualization libraries

- matplotlib
- Seaborn

All these libraries are installed on the SCC

and many more …

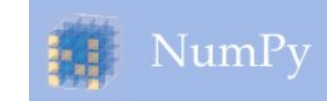

NumPy:

- introduces objects for multidimensional arrays and matrices, as well as functions that allow to easily perform advanced mathematical and statistical operations on those objects
- provides vectorization of mathematical operations on arrays and matrices which significantly improves the performance
- many other python libraries are built on NumPy

Link: http://www.numpy.org/

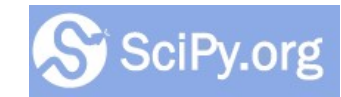

SciPy:

- collection of algorithms for linear algebra, differential equations, numerical integration, optimization, statistics and more
- part of SciPy Stack
- built on NumPy

Link: https://www.scipy.org/scipylib/

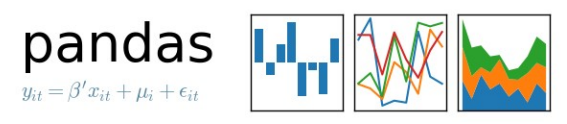

Pandas:

- adds data structures and tools designed to work with table-like data (similar to Series and Data Frames in R)
- provides tools for data manipulation: reshaping, merging, sorting, slicing, aggregation etc.
- allows handling missing data

Link: http://pandas.pydata.org/

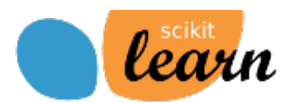

SciKit-Learn:

- provides machine learning algorithms: classification, regression, clustering, model validation etc.
- built on NumPy, SciPy and matplotlib

Link: http://scikit-learn.org/

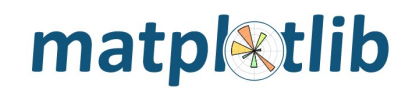

matplotlib:

- python 2D plotting library which produces publication quality figures in a variety of hardcopy formats
- a set of functionalities similar to those of MATLAB
- line plots, scatter plots, barcharts, histograms, pie charts etc.
- relatively low-level; some effort needed to create advanced visualization

Link: https://matplotlib.org/

Seaborn:

- **B** based on matplotlib
- provides high level interface for drawing attractive statistical graphics
- Similar (in style) to the popular ggplot2 library in R

Link: https://seaborn.pydata.org/

### Login to the Shared Computing Cluster

- Use your SCC login information if you have SCC account
- If you are using tutorial accounts see info on the blackboard

Note: Your password will not be displayed while you enter it.

### Selecting Python Version on the SCC

# view available python versions on the SCC

[scc1 ~] module avail python

# load python 3 version

[scc1 ~] module load python/3.6.2

### Download tutorial notebook [scc1 ~] cp /project/scv/examples/python/data\_analysis/dataScience.ipynb .<br>
# On the Shared Computing Cluster<br>
# On a local computer save the link:<br>
# On a local computer save the link:<br>
http://rcs.bu.edu/examples/python/d

# On the Shared Computing Cluster

# On a local computer save the link:

http://rcs.bu.edu/examples/python/data\_analysis/dataScience.ipynb

# Start Jupyter nootebook<br># On the Shared Computing Cluster

### # On the Shared Computing Cluster

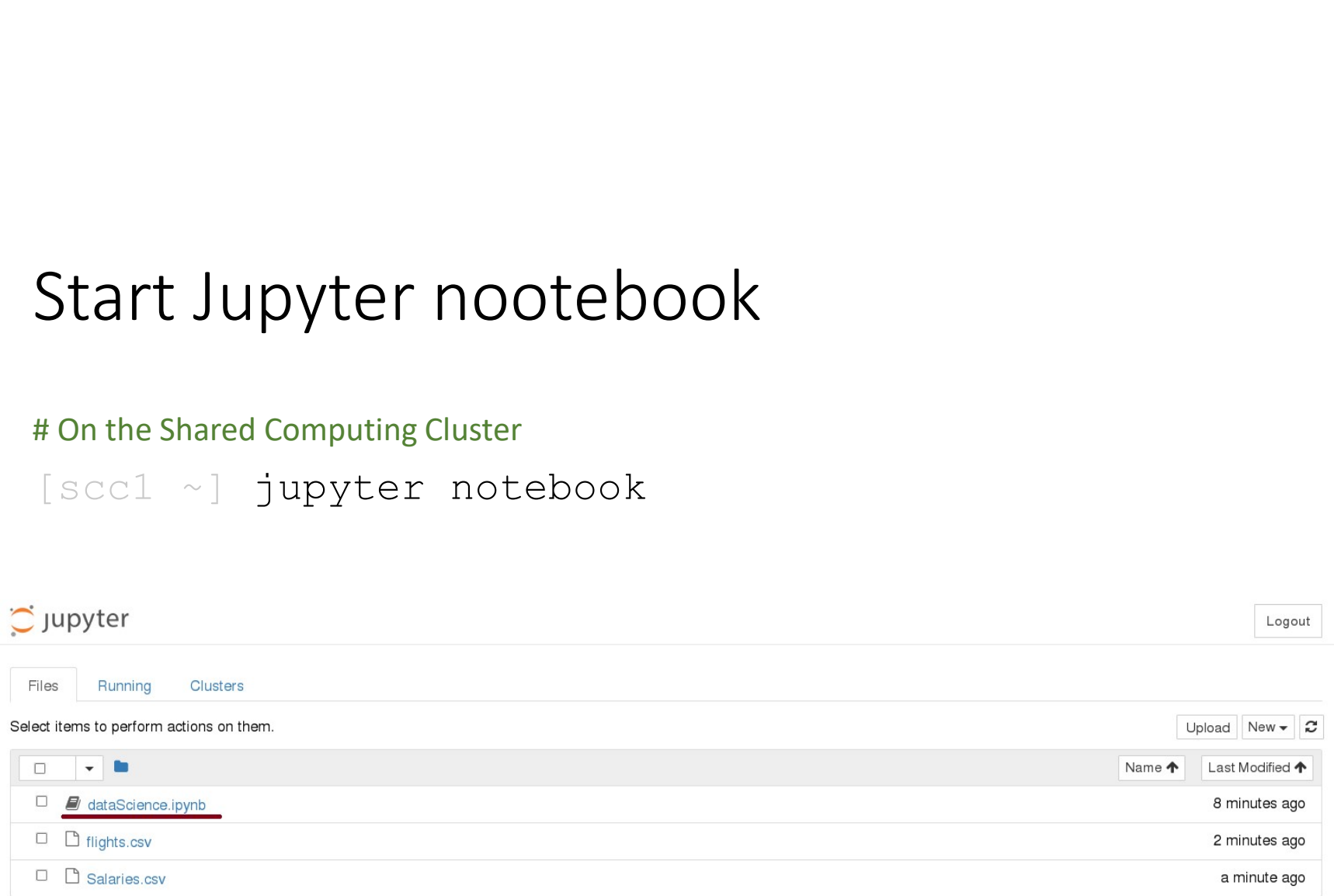

### Loading Python Libraries

In [ ]: #Import Python Libraries import numpy as np import scipy as sp import pandas as pd import matplotlib as mpl import seaborn as sns

Press Shift+Enter to execute the jupyter cell

### Reading data using pandas ding data using pandas<br>
#Read\_csv\_file<br>
df = pd.read\_csv("http://rcs.bu.edu/examples/python/data\_analysis/Salaries.csv")<br>
Note: The above command has many optional arguments to fine-tune the data import process.<br>
www.has a

### In [ ]: #Read csv file

Note: The above command has many optional arguments to fine-tune the data import process.

There is a number of pandas commands to read other data formats:

```
pd.read excel('myfile.xlsx',sheet name='Sheet1', index col=None, na values=['NA'])
pd.read_stata('myfile.dta')
pd.read_sas('myfile.sas7bdat')
pd.read_hdf('myfile.h5','df')
```
### Exploring data frames

### In [3]: #List first 5 records df.head()

Out[3]:

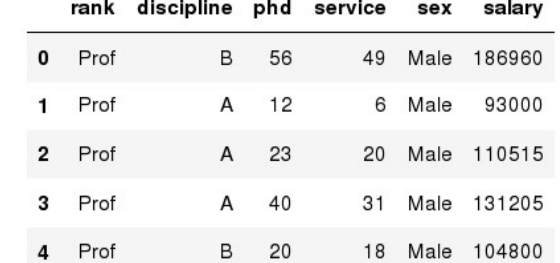

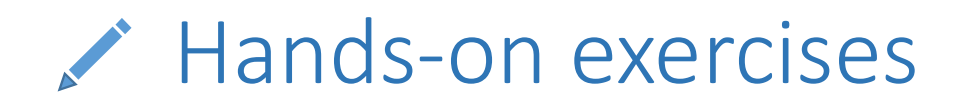

 $\checkmark$  Try to read the first 10, 20, 50 records;

 $\checkmark$  Can you guess how to view the last few records; Hint:

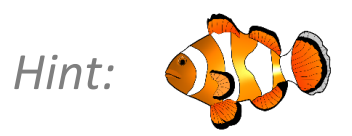

### Data Frame data types

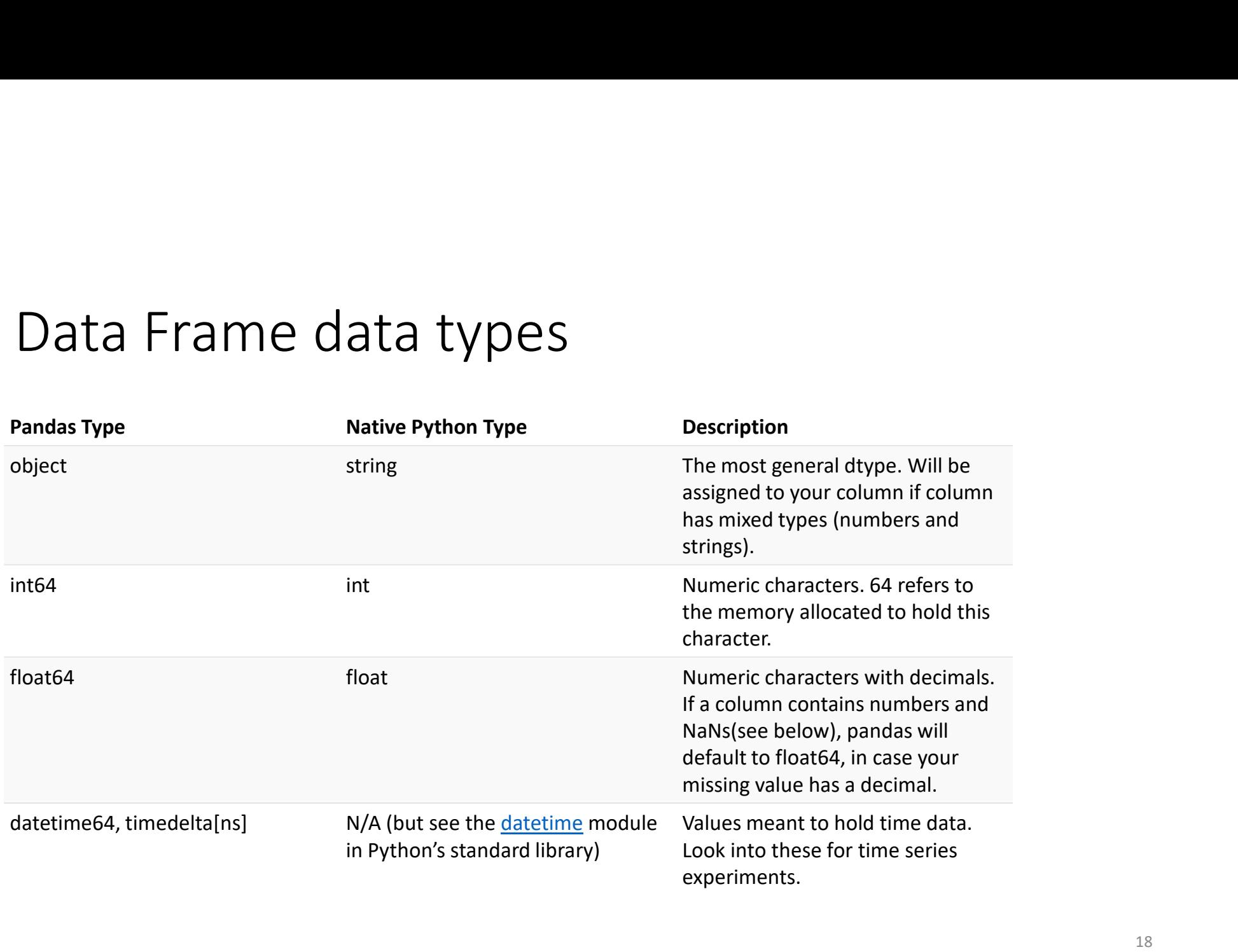

### Data Frame data types

- In [4]: #Check a particular column type df['salary'].dtype
- Out[4]: dtype('int64')

In  $[5]:$  #Check types for all the columns df.dtypes

Out[4]: rank discipline phd int64 service sex salary dtype: object object object int64 object int64

### Data Frames attributes

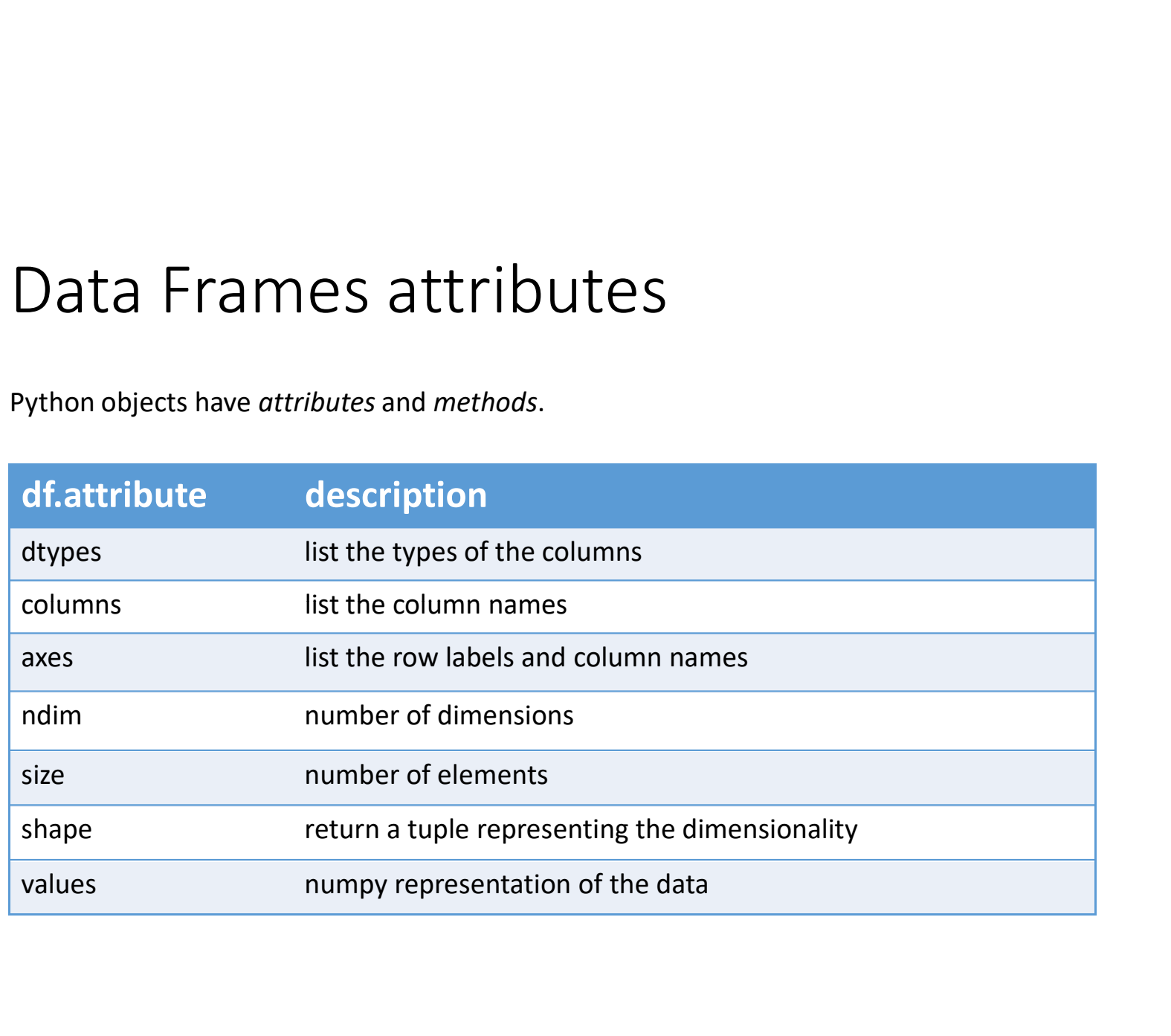

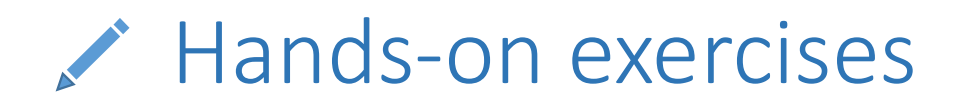

 $\checkmark$  Find how many records this data frame has;

 $\checkmark$  How many elements are there?

 $\checkmark$  What are the column names?

 $\checkmark$  What types of columns we have in this data frame?

### Data Frames methods

Unlike attributes, python methods have parenthesis. All attributes and methods can be listed with a  $dir()$  function:  $dir(df)$ 

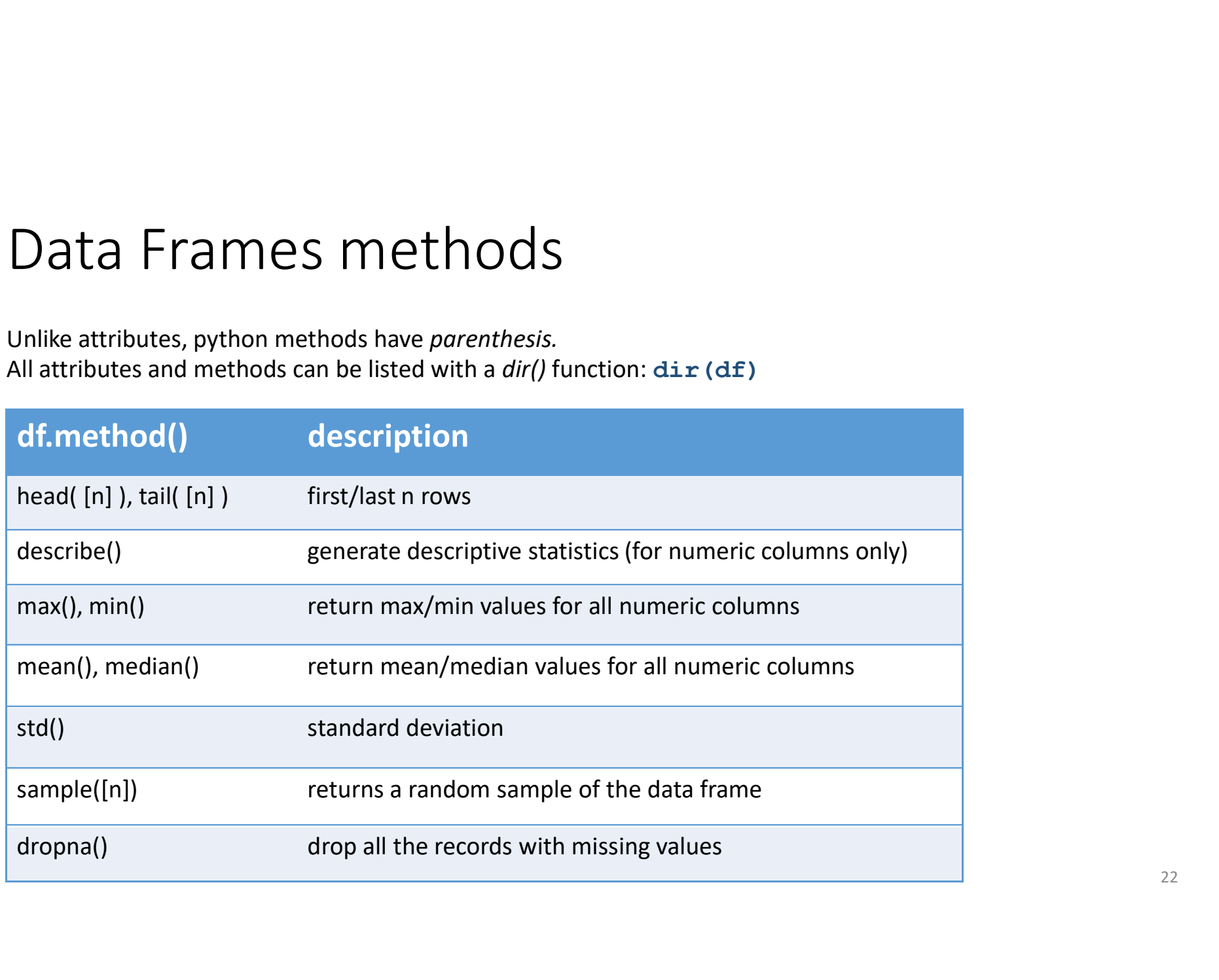

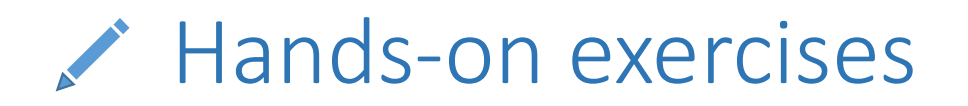

 $\checkmark$  Give the summary for the numeric columns in the dataset

- $\checkmark$  Calculate standard deviation for all numeric columns;
- $\checkmark$  What are the mean values of the first 50 records in the dataset? Hint: use

head() method to subset the first 50 records and then calculate the mean

### Selecting a column in a Data Frame

### Method 1: Subset the data frame using column name: df['sex']

### Method 2: Use the column name as an attribute: df.sex

Note: there is an attribute rank for pandas data frames, so to select a column with a name "rank" we should use method 1.

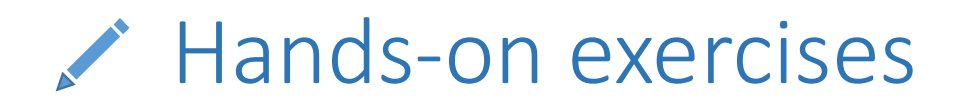

 $\checkmark$  Calculate the basic statistics for the salary column;

 $\checkmark$  Find how many values in the salary column (use count method);

 $\checkmark$  Calculate the average salary;

### Data Frames *groupby* method

Using "group by" method we can:

- Split the data into groups based on some criteria
- Calculate statistics (or apply a function) to each group
- Similar to dplyr() function in R

```
In [ ]: #Group data using rank
                 a Frames groupby method<br>g "group by" method we can:<br>Split the data into groups based on some criteria<br>Calculate statistics (or apply a function) to each group<br>Similar to dplyr() function in R<br>\frac{\#Group\ data\ using\ rank}{\#Graph\ set}<br>\frac{\text{In [ ]: #Calculate mean value for each numeric column per each group
                df_rank.mean()
```
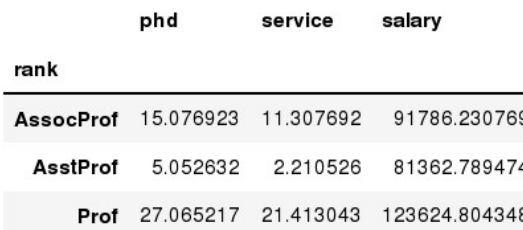

### Data Frames groupby method Data Frames  $groupby$  method<br>Once groupby object is create we can calculate various statistics for each group:<br> $[1]$ :  $\frac{1}{\#Callate \ mean \ salary}$  for each professor rank:<br> $\frac{1}{\#I, groupby('rank')}$  [[tallary 1]], mean ()

```
In [ ]: #Calculate mean salary for each professor rank:
       df.groupby('rank')[['salary']].mean()
```
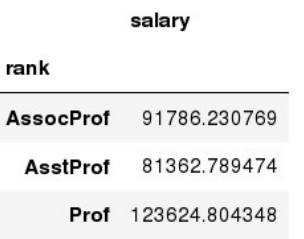

Note: If single brackets are used to specify the column (e.g. salary), then the output is Pandas Series object. When double brackets are used the output is a Data Frame

### Data Frames *groupby* method

groupby performance notes:

ta Frames *groupby* method<br>
upby performance notes:<br>
- no grouping/splitting occurs until it's needed. Creating the *groupby* object<br>
only verifies that you have passed a valid mapping<br>
- by default the group keys are sort only verifies that you have passed a valid mapping oby performance notes:<br>no grouping/splitting occurs until it's needed. Creating the *group*<br>hly verifies that you have passed a valid mapping<br>by default the group keys are sorted during the *groupby* operatic<br>ant to pass s

ta Frames *groupby* method<br>
upby performance notes:<br>
- no grouping/splitting occurs until it's needed. Creating the *groupby* object<br>
only verifies that you have passed a valid mapping<br>
- by default the group keys are sort want to pass sort=False for potential speedup:

In [ ]: #Calculate mean salary for each professor rank:

### Data Frame: filtering

To subset the data we can apply Boolean indexing. This indexing is commonly known as a filter. For example if we want to subset the rows in which the salary value is greater than \$120K: a Frame: filtering<br>bset the data we can apply Boolean indexing. This indexing is com<br>as a filter. For example if we want to subset the rows in which<br>is greater than \$120K:<br> $\frac{\text{fCalculate mean salary for each professor rank:}}{\text{df\_sub = df [ df['salary'] > 120000 ]}}$ <br>Boolea

```
In [ ]: #Calculate mean salary for each professor rank:
```
Any Boolean operator can be used to subset the data:

- > greater; >= greater or equal;
- < less; <= less or equal;

```
== equal; != not equal;
```

```
In [ ]: #Select only those rows that contain female professors:
                  dependent of the state of the state of the state of the state of the state of the state of the state of the state of the data:<br>
definition operator can be used to subset the data:<br>
acter; > greater or equal;<br>
s; < less or
```
29

### Data Frames: Slicing

There are a number of ways to subset the Data Frame:

- one or more columns
- one or more rows
- a subset of rows and columns

Rows and columns can be selected by their position or label

### Data Frames: Slicing

When selecting one column, it is possible to use single set of brackets, but the resulting object will be a Series (not a DataFrame):

```
In [ ]: #Select column salary:
       df['salary']
```
When we need to select more than one column and/or make the output to be a DataFrame, we should use double brackets:

```
In [ ]: #Select column salary:
       df[['rank','salary']]
```
### Data Frames: Selecting rows

If we need to select a range of rows, we can specify the range using ":"

```
In [ ]: #Select rows by their position:
       df[10:20]
```
Notice that the first row has a position 0, and the last value in the range is omitted: So for 0:10 range the first 10 rows are returned with the positions starting with 0 and ending with 9

### Data Frames: method loc

If we need to select a range of rows, using their labels we can use method loc:

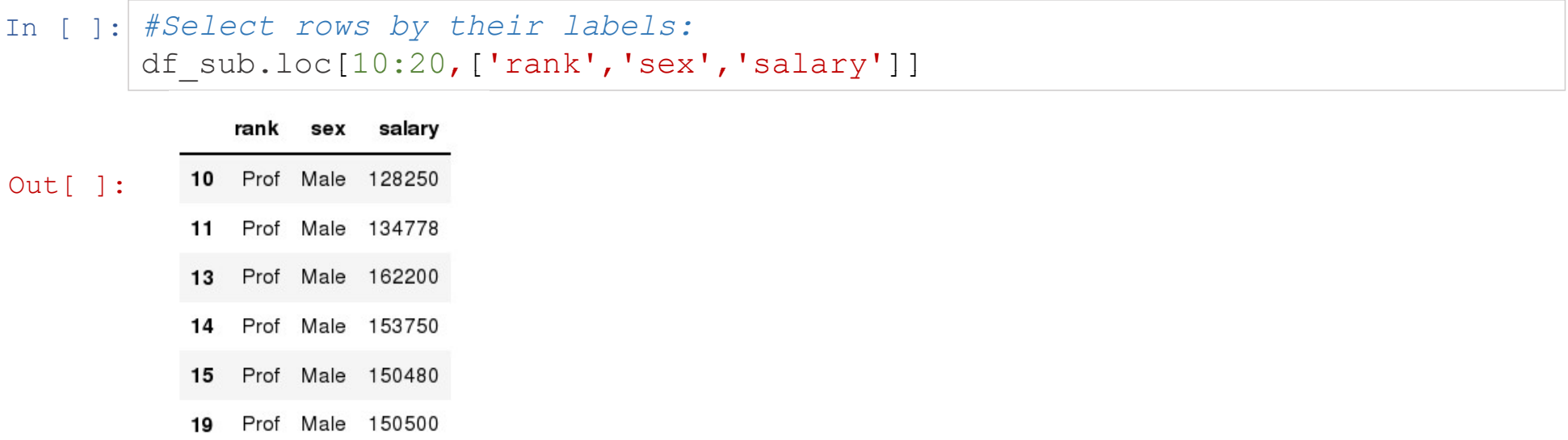

### Data Frames: method iloc

If we need to select a range of rows and/or columns, using their positions we can use method iloc:

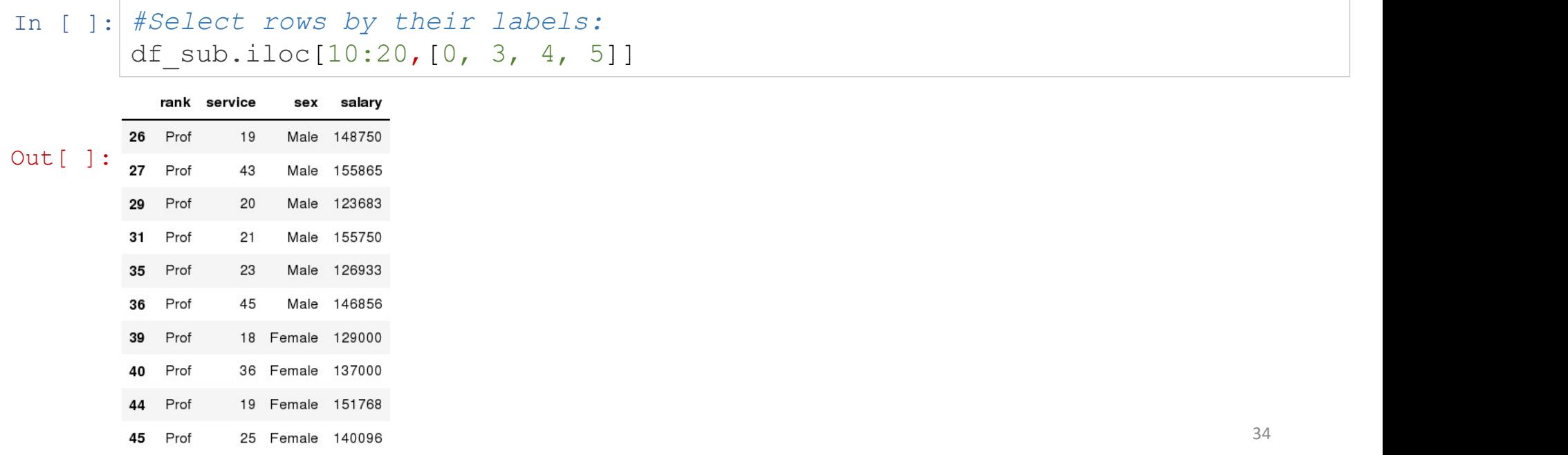

## Data Frames: method iloc (summary)<br>df.iloc[0] # First row of a data frame **Data Frames: method iloc (summar**<br>df.iloc[0] # First row of a data frame<br>df.iloc[i] #(i+1)th row<br>df.iloc[-1] # Last row<br>df.iloc[:, 0] # First column

df.iloc[0] # First row of a data frame df.iloc $[-1]$  # Last row

df.iloc[:, 0] # First column df.iloc $[:, -1]$  # Last column

df.iloc[0:7] #First 7 rows df.iloc[:, 0:2] #First 2 columns df.iloc[1:3, 0:2] #Second through third rows and first 2 columns df.iloc $[0,5]$ ,  $[1,3]$ ] #1<sup>st</sup> and 6<sup>th</sup> rows and 2<sup>nd</sup> and 4<sup>th</sup> columns

### Data Frames: Sorting

We can sort the data by a value in the column. By default the sorting will occur in ascending order and a new data frame is return.

In  $\lceil$   $\rceil$  :  $\#$  Create a new data frame from the original sorted by the column Salary **a** Frames: Sorting<br>an sort the data by a value in the column. By default the sorting will oce<br>ding order and a new data frame is return.<br># Create a new data frame from the original sorted by the column<br>df\_sorted.head()<br>ma df\_sorted.head()

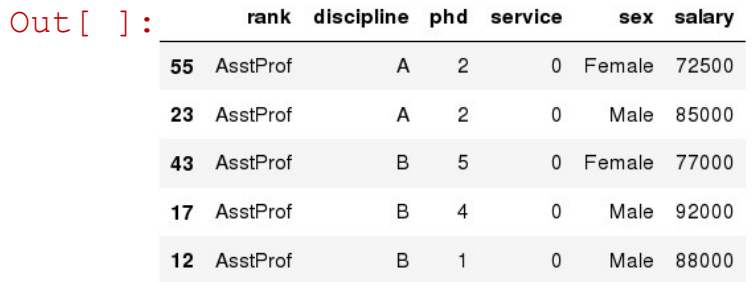

### Data Frames: Sorting

We can sort the data using 2 or more columns:

```
Data Frames: Sorting<br>
We can sort the data using 2 or more columns:<br>
In [ ]: \frac{d\mathbf{f\_sorted}}{d\mathbf{f\_sorted}\cdot\text{head}(10)}<br>
Out[ ]: \frac{m\mathbf{f\_related}(10)}{g}<br>
\frac{m\mathbf{f\_t} + \frac{m\mathbf{f\_t}}{g}}{h} \frac{m\mathbf{f\_t} + \frac{m\mathbf{f\_t}}{g}}{h} \frac{m\mathbf{f\_df sorted.head(10)
```
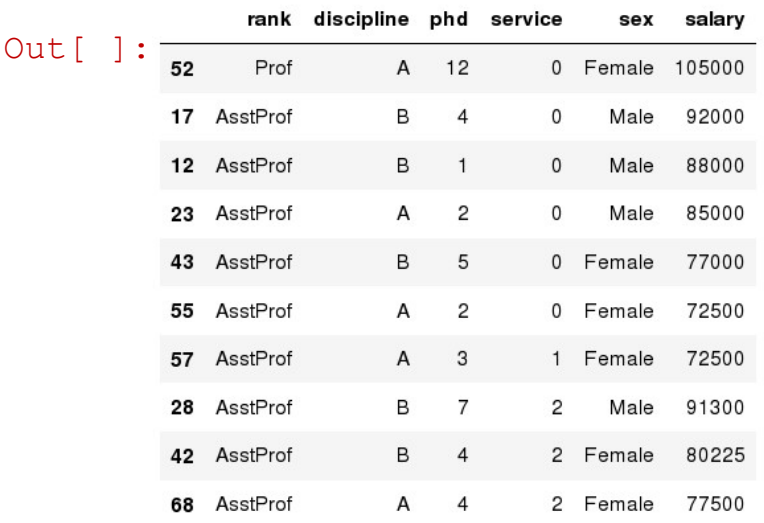

### Missing Values

### Missing values are marked as NaN

In  $\lceil \cdot \rceil$  # Read a dataset with missing values flights = pd.read csv("http://rcs.bu.edu/examples/python/data\_analysis/flights.csv")

In  $\lceil \cdot \rceil$  # Select the rows that have at least one missing value flights[flights.isnull().any(axis=1)].head()

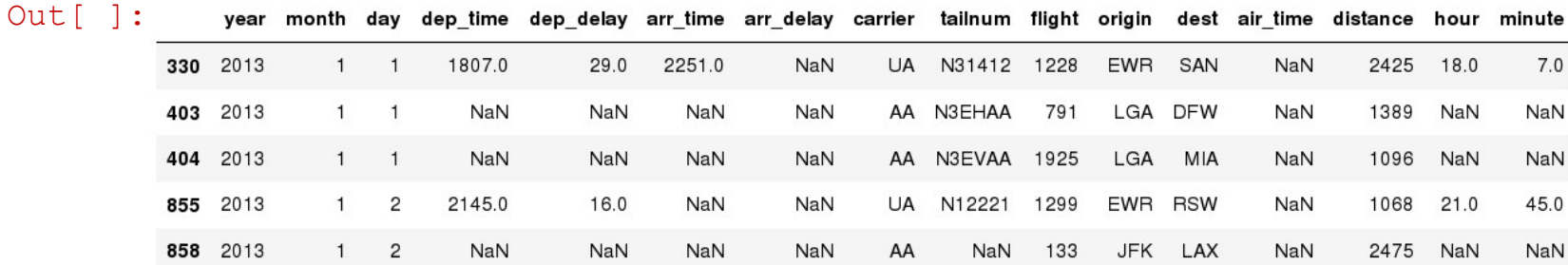

### Missing Values

There are a number of methods to deal with missing values in the data frame:

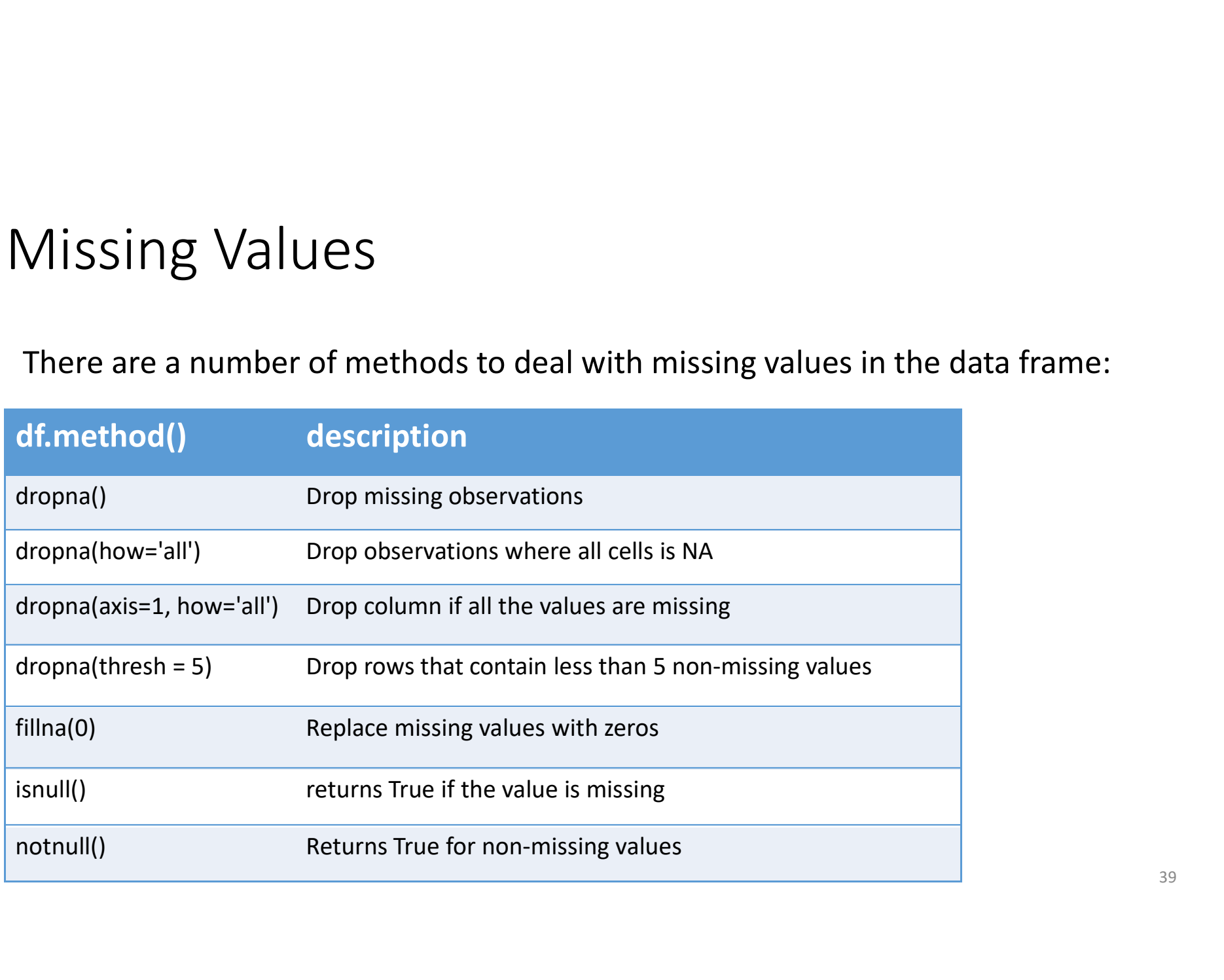

### Missing Values

- When summing the data, missing values will be treated as zero
- If all values are missing, the sum will be equal to NaN
- cumsum() and cumprod() methods ignore missing values but preserve them in the resulting arrays
- Missing values in GroupBy method are excluded (just like in R)
- Many descriptive statistics methods have *skipna* option to control if missing data should be excluded. This value is set to True by default (unlike R)

### Aggregation Functions in Pandas Aggregation Functions in Pandas<br>Aggregation - computing a summary statistic about each group, i.e.<br>• compute group sizes/counts<br>• compute group sizes/counts

- compute group sums or means
- compute group sizes/counts

Common aggregation functions:

min, max count, sum, prod mean, median, mode, mad std, var

### Aggregation Functions in Pandas

agg() method are useful when multiple statistics are computed per column:

In [ ]: flights[['dep\_delay','arr\_delay']].agg(['min','mean','max'])

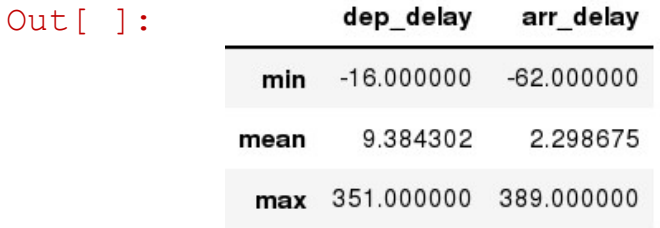

### Basic Descriptive Statistics

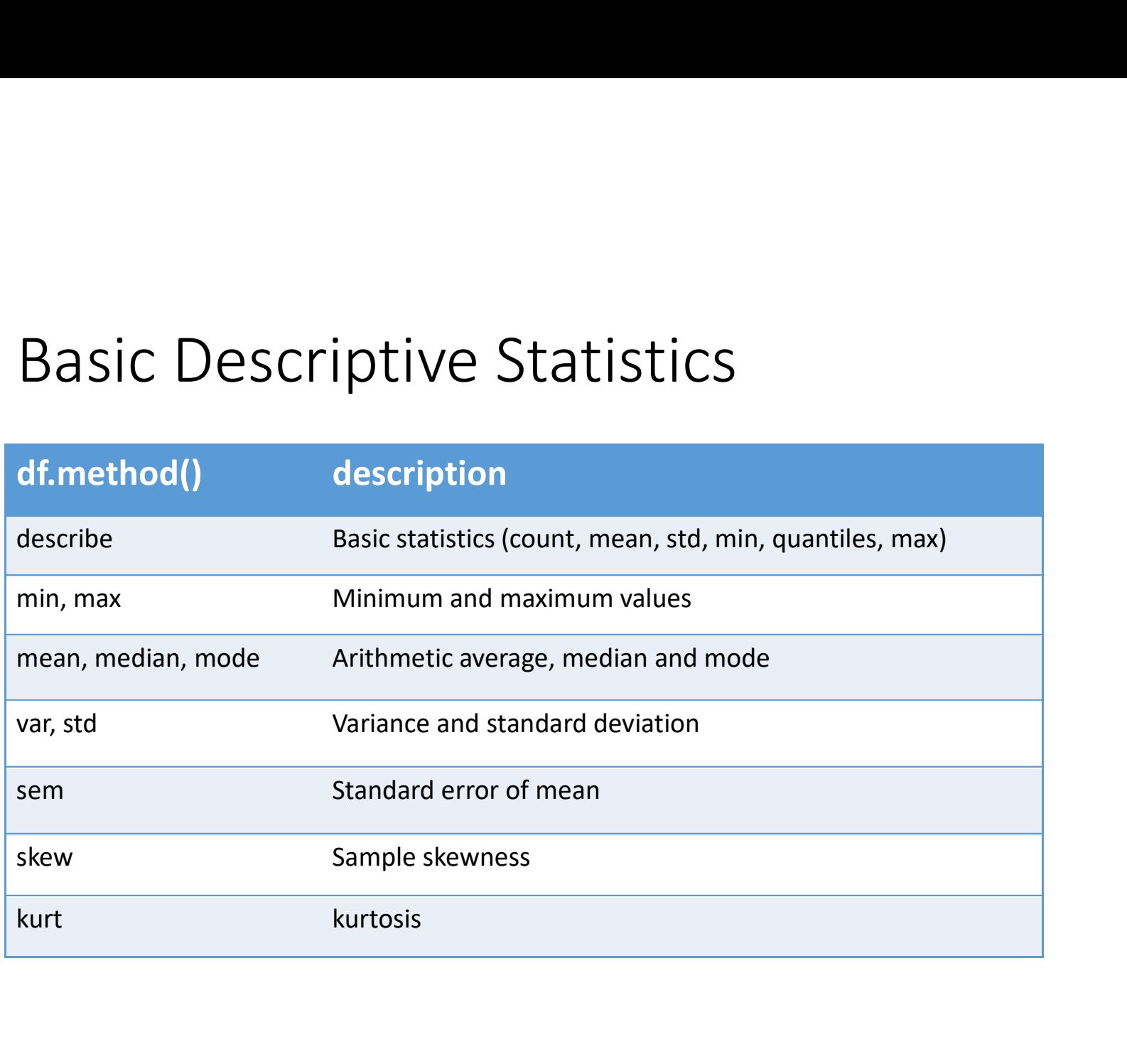

### Graphics to explore the data

Graphics to explore the data<br>Seaborn package is built on matplotlib but provides high level<br>interface for drawing attractive statistical graphics, similar to ggplot2<br>library in R. It specifically targets statistical data v interface for drawing attractive statistical graphics, similar to ggplot2 library in R. It specifically targets statistical data visualization Seaborn package is built on matplotlib but provides high interface for drawing attractive statistical graphics, simil<br>library in R. It specifically targets statistical data visualizary<br>To show graphs within Python notebook

To show graphs within Python notebook include inline directive:

### Graphics

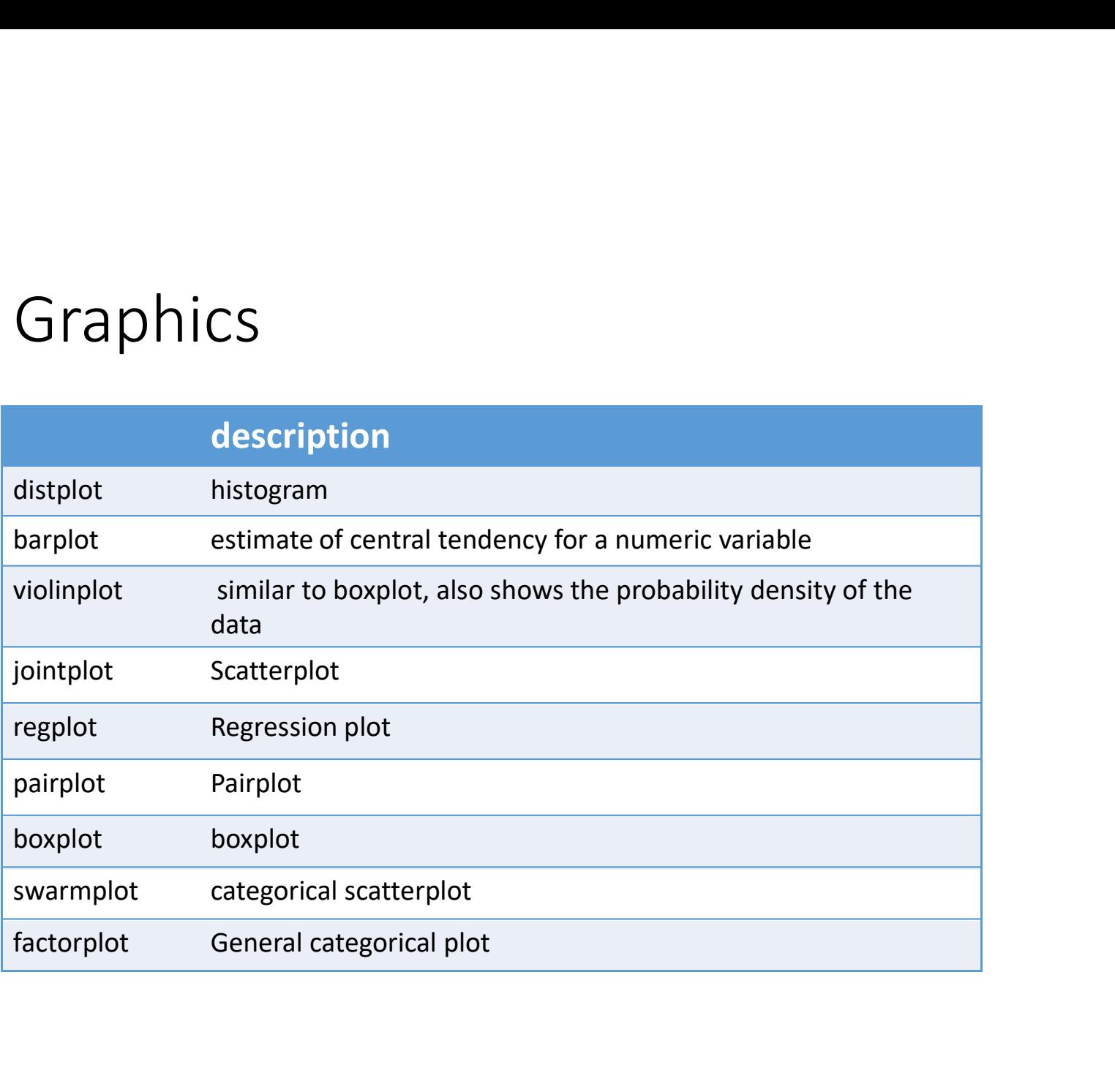

### Basic statistical Analysis

 $\begin{array}{l} \texttt{3asic statistical Analysis} \\\texttt{Statsmooth} \\\texttt{new} \\\texttt{Statsmodel} \\\texttt{and} \\\texttt{scikit-learn - both have a number of function for statistical analysis} \\\texttt{The first one is mostly used for regular analysis using R style formulas, while \\\texttt{scikit-learn is more tailored for Machine learning}. \end{array}$ The first one is mostly used for regular analysis using R style formulas, while scikit-learn is more tailored for Machine Learning.

statsmodels:

- linear regressions
- ANOVA tests
- hypothesis testings
- many more ...

scikit-learn:

- kmeans
- support vector machines
- random forests
- many more ...

See examples in the Tutorial Notebook